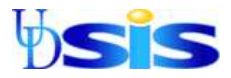

## **Students: Access & Print What If Reports through Student Center**

The What-If report is designed to assist students and advisors when a student is considering a new major or minor. It can also be used to see how a specific future course would fit into a student's current curriculum. Please note that the What-If report is a resource tool -- it does not take the place of official advising nor does it guarantee admission into any program of study.

> If you have not completed the one-time browser setup, please see: Internet Explorer: <http://www.udel.edu/itwebdev/help/ietips.html> Firefox: <http://www.udel.edu/it/help/popups.html> for directions.

- 1) LOGIN to [UDSIS.](http://www.udel.edu/udsis) If not automatically taken to your **Student Center**, please go to Step #2.
- 2) Go to: **Main Menu >Self Service >Student Center**.

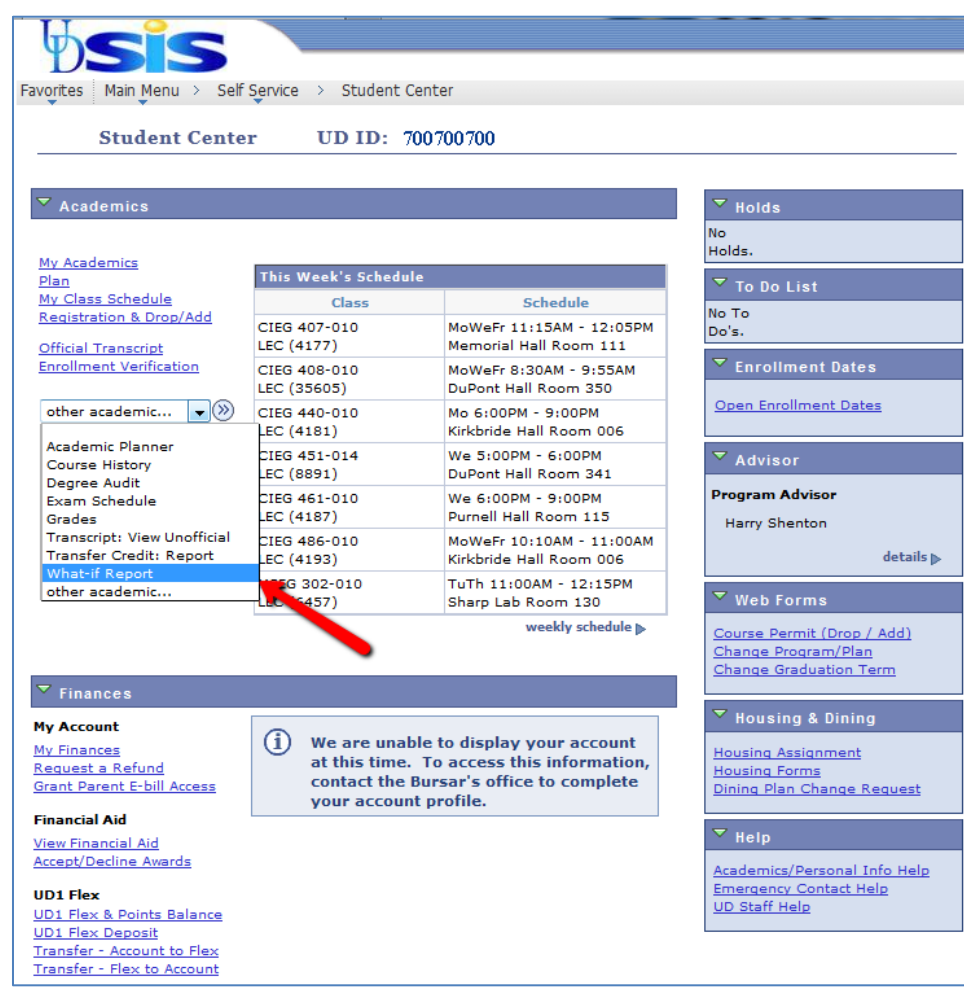

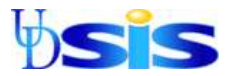

- 3) Choose **What-If Report** in the pull-down menu and then click on the **Arrow** button.
- 4) Click on the box labeled **Create New Report**.

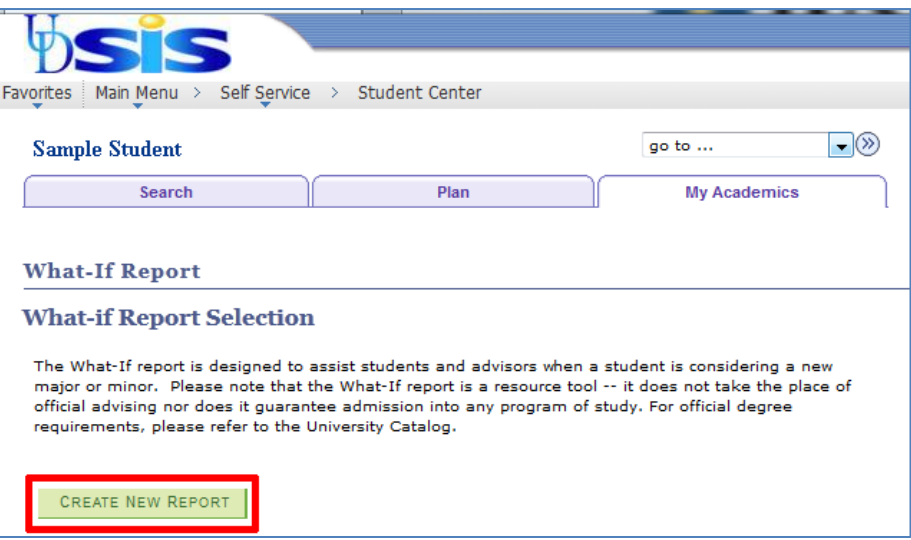

5) This brings you to the **What-If Report** scenario where you can set up a What-If for a particular major or minor or may also What-If for particular courses.

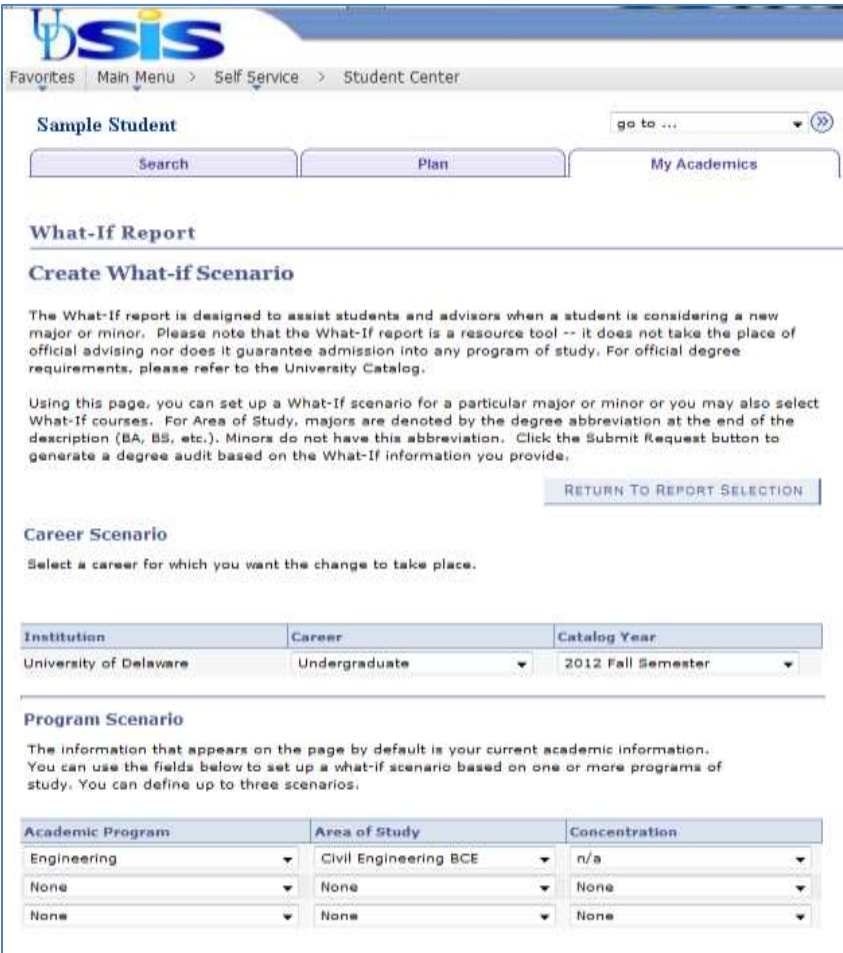

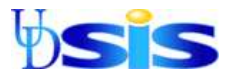

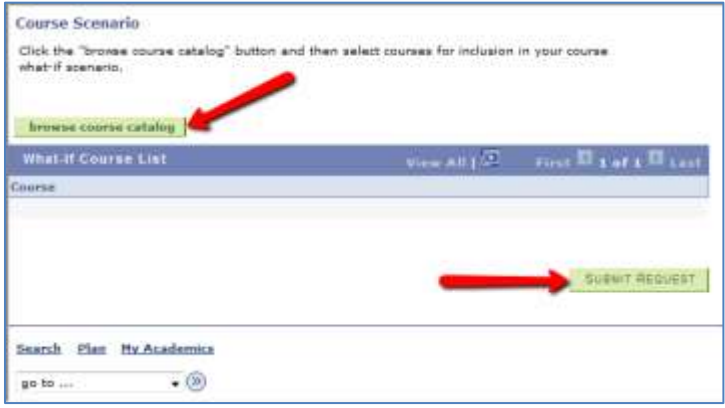

- 6) In the pull-down menus, **Academic Program** = College; **Areas of Study** = Majors and Minors, which are listed together. (Note: Majors are shown with a degree abbreviation, i.e. BA, BS, etc.)
- 7) To add courses to the What-If scenario, click **Browse Course Catalog**. (Note the ability to **Collapse All**, **Expand All**, and to **Cancel**.)

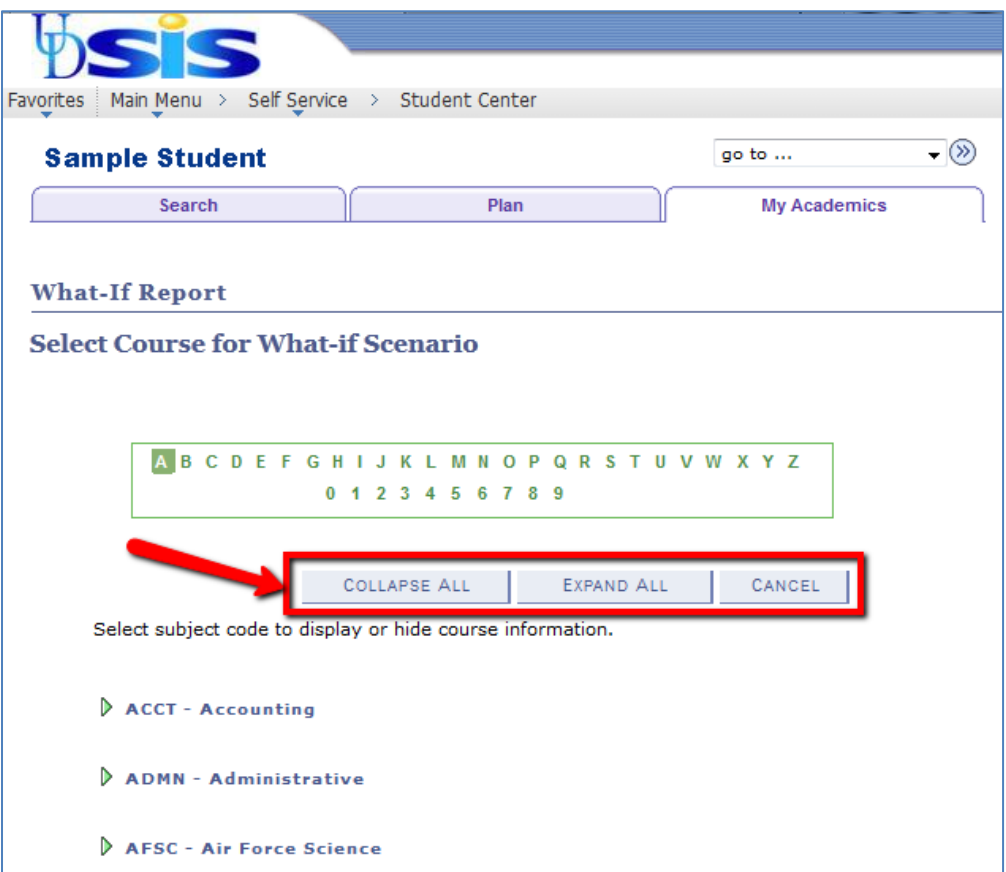

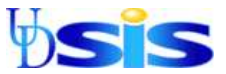

8) Click the green arrow on the left to expand an area of study and pick **Select** for the course to add.

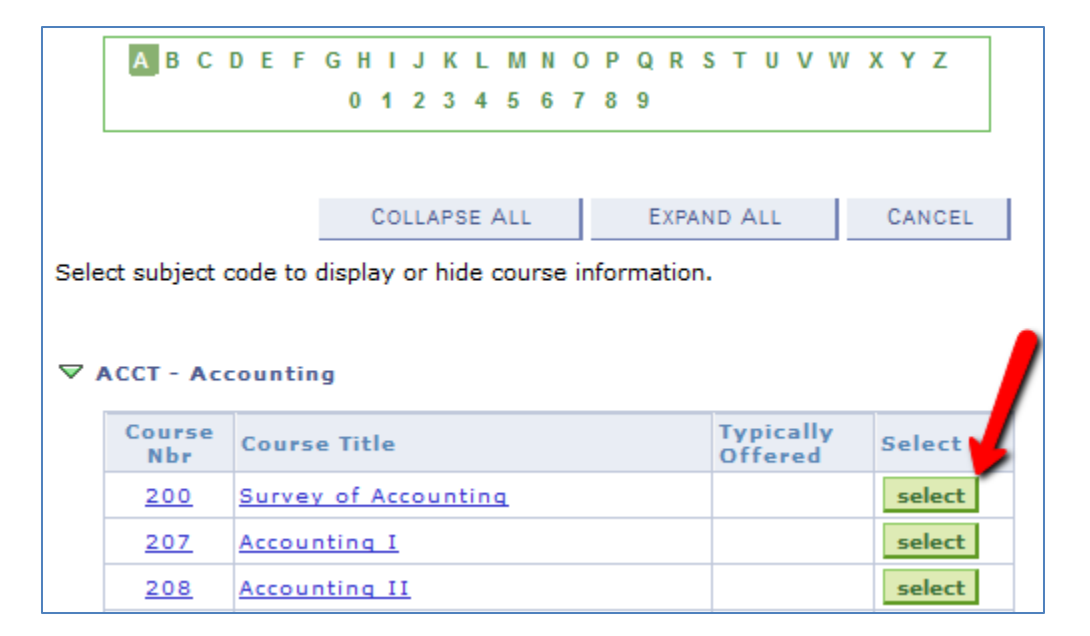

- 9) Returning back to the **What-If Report** scenario, repeat for additional courses, as necessary, and then click **Submit Request** to create the report.
- 10) This will produce the completed **What-If Report**.